## Ecli e30 swt PDF

https://www.100test.com/kao\_ti2020/252/2021\_2022\_Ecli\_e30\_E7\_ c104\_252475.htm swt Java  $GUI$ 

Java Builder, Netbean ,Java GUI

## 使得它们只能被一些总是拥有当前最高性能PC的程序员们所

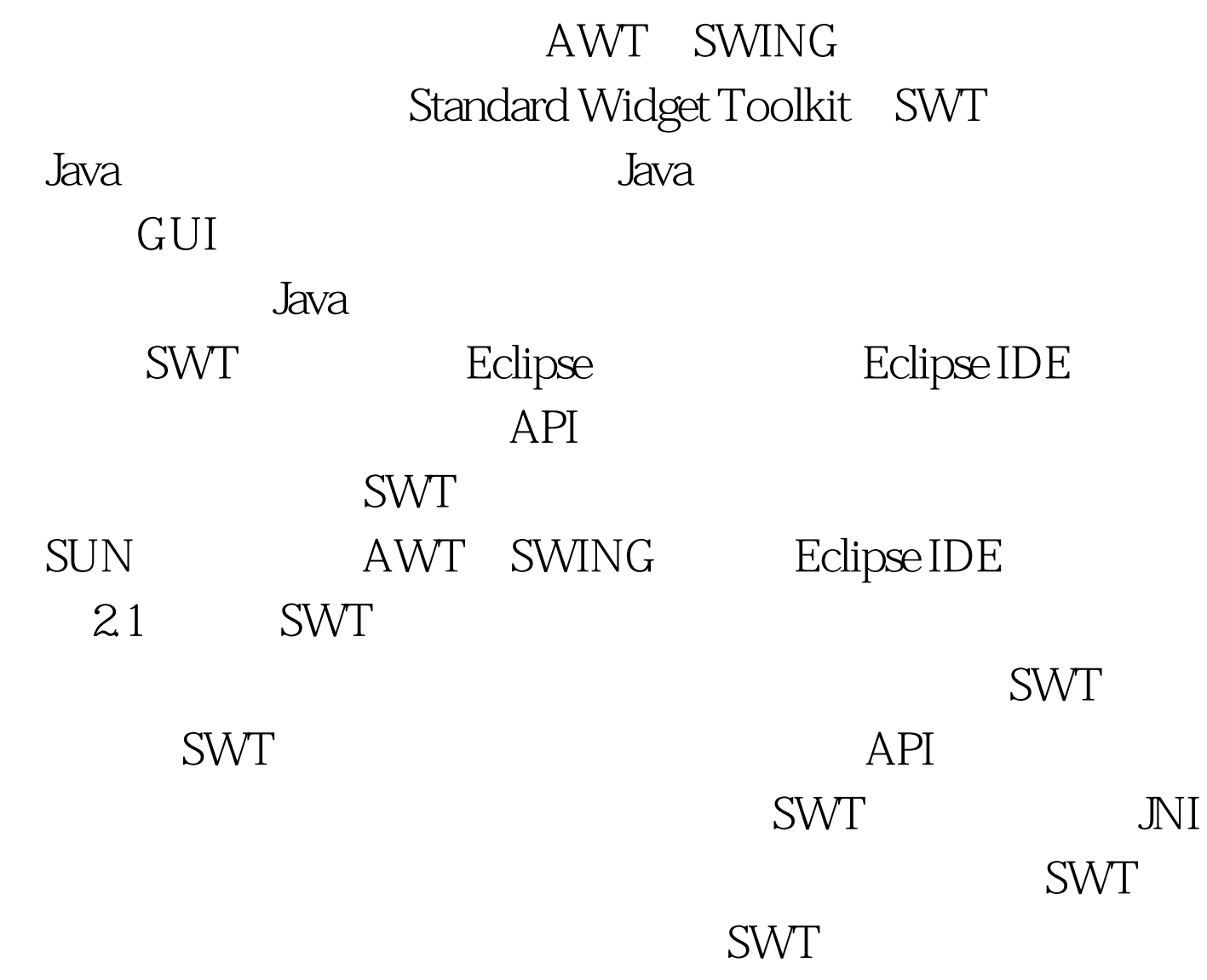

SWT API Eclipse Eclipse IDE Nightly SWT 简单将SWT包换掉就可以了。 二、Eclipse3.0的swt编程 1.swt awt swing 成UI的,在java桌面设计领域掀起一场革命 2.环境配置: windows eclipse3.03. (1). java swt, swt bin( ) src( AddressBookUI.java swt-awt-win32-3062.dll( eclipse\plugins\org.eclipse.swt.win32\_3.0.1\os\win32\x86 swt-win32-3062.dll javaw.exe.manifest (2). properties java build path | libraries swt.jar (3).AddressBookUI.java import org.eclipse.swt.widgets.Display. import org.eclipse.swt.widgets.Shell. import org.eclipse.swt.SWT. import org.eclipse.swt.widgets.Button. import org.eclipse.swt.widgets.Group. import org.eclipse.swt.widgets.Label. import org.eclipse.swt.widgets.Text. import org.eclipse.swt.widgets.\*. import org.eclipse.swt.events.SelectionAdapter. import org.eclipse.swt.events.SelectionEvent. public class AddressBookUI { private Shell shell. private Text miscText. private Text addrText. private Text emailText. private Text phoneText. private Text lnameText. private Text fnameText. private Button cancelButton. private Button saveButton. private Button nextButton. private Button prevButton. private Button editButton. private Button 0deleteButton. private Button newButton. 100Test

www.100test.com